# **PSAM 2.5 Clock Configuration**

When you need to troubleshoot or analyze issues, you cope with devices' clocks and server's clock: it is critical that PrivateServer's clock is properly set

- [Manual configuration](#page-0-0)
- [NTP Synchronization](#page-0-1)

## <span id="page-0-0"></span>Manual configuration

Manual clock configuration is possible from command line, accessing via SSH. Syntax for date command follows pattern MMDDhhmm[[CC]YY][.ss], eg to set clock at 2-nd of July 2012 4:35pm, you use:

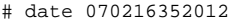

### <span id="page-0-1"></span>NTP Synchronization

PrivateServer can be synchronized with an NTP server. It is possible to configure up to 2 NTP servers to synch with

#### **Edit NtpConfig**

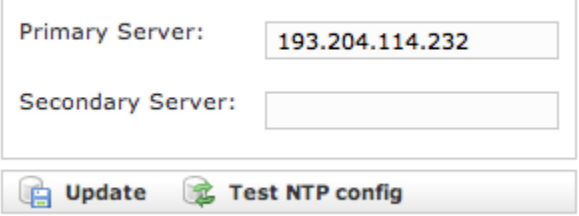

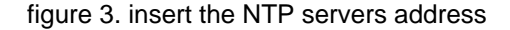

After configuration you can immediately test if NTP server works properly

#### **Edit NtpConfig**

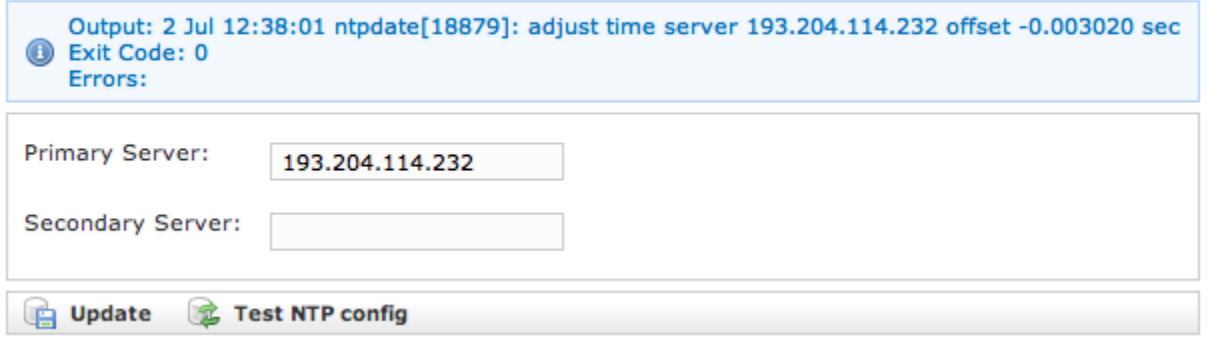

figure 4. test the NTP servers

[PSAM 2.4 Asterisk advanced configurations](https://support.privatewave.com/display/EVSS32/PSAM+2.4+Asterisk+advanced+configurations)

[PSAM 2.6 Limiting resources](https://support.privatewave.com/display/EVSS32/PSAM+2.6+Limiting+resources)